## Close Invoices

Last Modified on 04/12/2021 9:05 am CDT

Close invoices with unpaid balances before you delete them. Closing an invoice clears the balance due from your records.

- 1. From the menu to the left, click Accounting.
- 2. Click Invoices.
- 3. Enter your accounting PIN and click Go.

Note: If you do not have an account PIN set, you are prompted to set one.

- 4. Click the invoice to close. The Invoice Details page opens.
- 5. Click Invoice Actions and select Close Invoice.

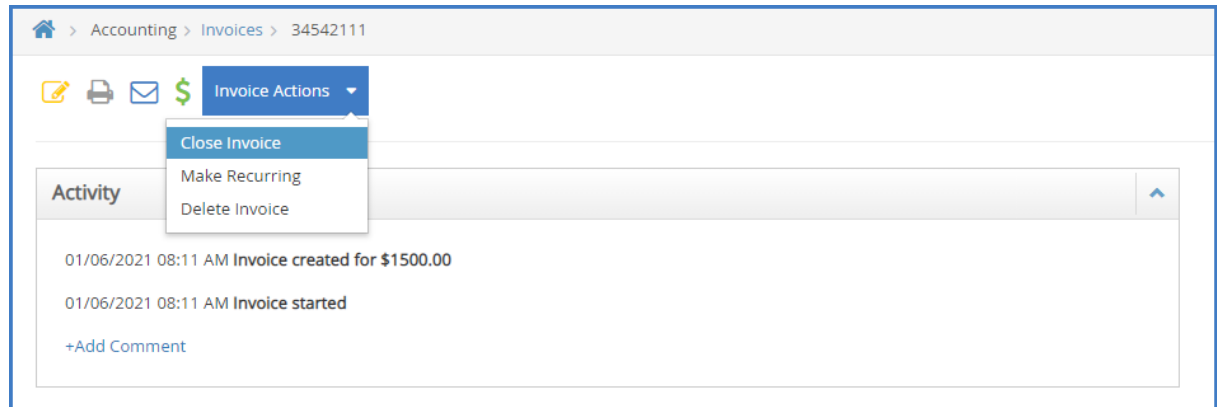

6. At the Are You Sure prompt, click Close. The invoice is closed and the balance due is reduced to \$0.00.